- 
- **Remarque:**<br>1. Google, Android et Google Play sont des marques de Google LLC.<br>2. Assistant Google n'est pas disponible dans toutes les langues et dans tous les pays.<br>3. Si vous voulez activer ou désactiver Assistant Goo Réglages > Assistant vocal.
- 

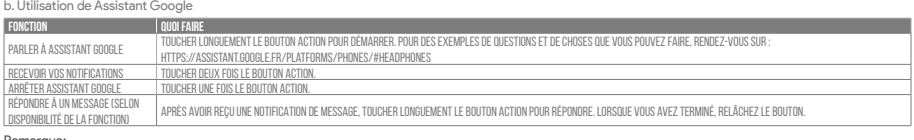

### **ES**

- 
- 
- 
- Asistente de Google<br>18 Arac onfigurar Asistente de Google<br>1. Conecta tus auriculares a tu dispositivo móvil<br>1. Conecta tus auriculares a tu dispositivo móvil<br>2. Configura Asistente de Google mediante tu dispositivo móvil
- Nota: Asistente de Google está disponible en dispositivos Android 6.0 Lollipo
- \*Compatible con teléfonos Android con Lollipop, Marshmallow y Nougat con Google Play Services, con más de 1,5 GB de memoria y una resolución de<br>pantalla de 720p o superior.<br>Para obtener más información sobre lo que puede h
- 

- 
- 
- Google Assistant<br>a. So wird Google Assistant eingerichtet<br>- 1. Verbinde deinen Kopfhörer mit deinem Smartphone<br>- 2. Richte Google Assistant über dein Smartphone ein":<br>- Auf deinen Android'''-Gerät: "Halte die Home-Taste ge \*Nur auf Android verfügbar.

b. Para usar Asistente de Google

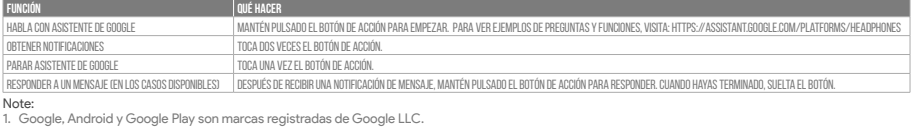

1. Google, Android y Google Play son marcas registradas de Google LLC.<br>2. Asistente de Google no está disponible en algunos idiomas y paises.<br>3. Para activar o desactivar Asistente de Google, descarga nuestra aplicación J

### **DE**

### Hinweis: Google Assistant ist auf geeigneten Android 6.0-Geräten\* oder neuer verfügbar.

\*Funktioniert auf Android-Telefonen unter Lollipop, Marshmallow und Nougat mit Google Play Services, über 1,5 GB Speicher und einer Bildschirmauflösung<br>von mindestens 720p.<br>Weitere Informationen zu Google Assistant findest

### b. So verwendest Google Assistant

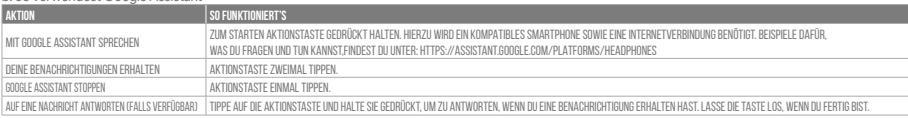

### Hinweis:

- 
- 
- 1. Google, Android und Google Play sind Marken von Google LLC.<br>2. Google Assistant ist in einigen Ländern und Sprachen nicht verfügbar.<br>3. Zum Ein- oder Ausschalten Google Assistant muss die JBL Headphones-app heruntergel . . . . . . .<br>.<br>wählbar

### **IT**<br>Assistente Google

- -
	-

Assistente Google<br>1. Collega le cuffie a tuto dispositivo mobile<br>1. Collega le cuffie a tuto dispositivo mobile<br>2. Configura Assistente Google dal tuo dispositivo mobile\*:<br>"Disponibile solo per Android." teni premuto il pu

### b. Per usare Assistente Google

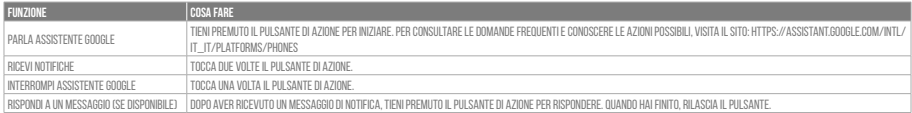

**Nota:**<br>1. Google, Android e Google Play sono marchi di Google LLC.<br>2. Assistente Google non è disponibile in alcune lingue e paesi.<br>3. Se desideri attivare o disattivare Assistente Google, scarica la nostra app JBL Hea

### **NL**

- 
- 
- 

Google Assistent instellen<br>1. Verbind je hoofdtelefonn met je mobiele apparaat<br>2. Stel Google Assistent instellen<br>2. Stel Google Assistent in met je mobiele apparaat<br>2. Stel Google Assistent in met je mobiele apparaat<br>2. D

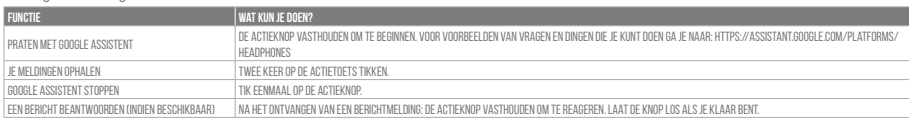

**Opmerking:**<br>1. Google, Android en Google Play zijn handelsmerken van Google LLC.<br>2. Google Assistent is niet beschikbaar in bepaalde talen en landen.<br>3. Download de 'JBL Headphones-app' als je Google Assistent wilt in- of

### b. To use Google Assistant

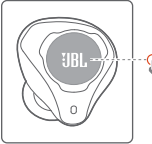

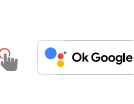

# **Google Assistant Set Up Guide**

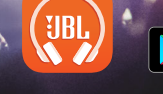

ี<br>gle Play

## **OGLE ASSISTAN**

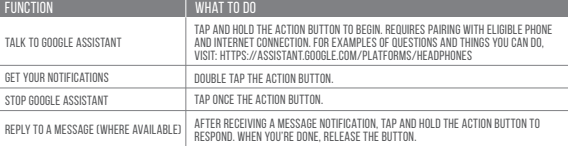

Ck Google

- 
- NOTE:<br>1. Google, Android and Google Play are trademarks of Google LLC.<br>2. Google Assistant isn't available in certain languages and countries.<br>3. If you want to turn on or off Google Assistant, please download our JBL H
- 

- -
	-
- **FR**<br>Assistant Google<br>a. Configuration de Assistant Google<br>a. Configuration de Assistant Google en utilisant votre appareil mobile\* :<br>2. Configurez Assistant Google en utilisant votre appareil mobile\* :<br>2. Configurez Assis
	-
- 
- 
- 

### a. To set up Google Assistant

- 1. Connect your headphones to your mobile device
- 
- 2. Set up Google Assistant using your mobile device\*:<br>On your Android™ device, press and hold the home button to open Google Assistant and follow the on-screen instructions. \*Only available on Android.

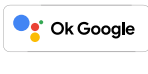

## сетитом<br>Google Play

NOTE:<br>Google Assistant is available on eligible Android 6.0\* devices or later.<br>\*Works on Lollipop, Marshmallow and Nougat Android Phones with Google Play Services, >1.5GB of memory and 720p or higher screen resolution.<br>\*Wo

Google Assistent a. oppsett av Google Assistent 1. Kople hodetelefonene dine til mobilenheten din 2. Sett opp Google Assistent ved hjelp av mobilenheten\*:

På Android™-enheten, trykk og hold hjemknappen nede for å åpne Google Assistent og følg instruksjonene på skjermen.<br>\*Kun tilgjengelig på Android.

Merk: Google Assistent er tilgjengelig på Android 6.0\*-enheter og senere.<br>\*Funger på Lollipop, Marshmallow og Nougat Android-telefoner med Google Play-tjenester, >1.5GB minne og 720p eller høyere skjermoppløsning.<br>For mer

### b. Slik bruker du Google Assistent

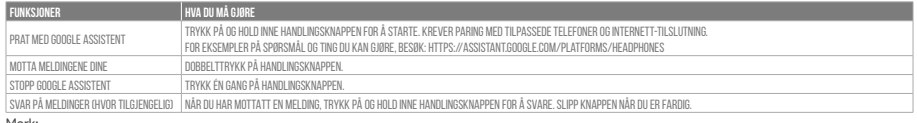

Merk:<br>1. Google, Android og Google Play er varemerker som eies av Google LLC.<br>2. Google Assistent er ikke tilgjengelig for enkelte språk og i enkelte land.<br>3. Hvis du vil aktivere eller deaktivere Google Assistent, kan du

**RU<br>Google Ассистент**<br>1. Настройка Google Ассистента<br>1. Подключите наушники к мобильному устройству<br>2. Настройте Google Ассистента с помощью мобильного устройства\*:

Android™: нажмите и удерживайте кнопку главного экрана, чтобы открыть Google Ассистента, и следуйте инструкциям на экране.<br>\*Доступно только на устройствах Android.

П**римечание:** Google Ассистент доступен на поддерживаемых устройствах с Android 6.0\* и более поздних версий.<br>\*Google Accистент работает на тенфонах с Android Lollipop, Marshmallow и Noward Brank Google Play, более 1,5 Б п

### b. Использование Google Ассистента

C**atatan:**<br>1. Google, Android, dan Google Play adalah merek dagang Google LLC.<br>2. Asisten Google tidak tersedia dalam bahasa dan negara tertentu.<br>3. Jika Anda ingin mengaktifkan atau menonaktifkan Asisten Google, silakan u Asisten suara.

**JP**<br>Google アシ**スタント**<br>- . Google アシスタントをセットアップするには<br>- 2. お使いのヘッドホンをモバイルデバイスから、Google アシスタントをセットアップします\*:<br>- . お使いのモバイルデバイスから、Google アシスタントをセットアップします\*:<br>- Android" デバイスでは、ホームボタンを長押しして Google アシスタントを開き、スクリーンに表示される手順に従います。<br>- And

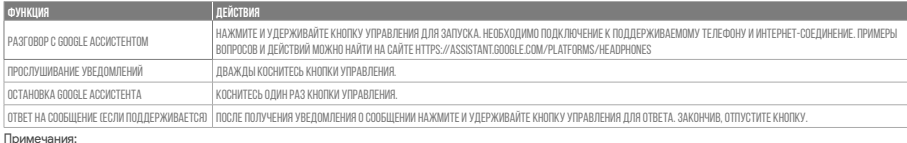

Примечания:<br>1. Google, Android и Google Play являются товарными знаками компании Google LLC.<br>2. Google Ассистент доступен не на всех языках и не во всех странах.<br>- помощник).<br>- помощник).

### 

### **ID** Asisten Google

a. Untuk menyiapkan Asisten Google<br>1. Sambungkan headphone ke perangkat seluler<br>2. Siapkan Asisten Google menggunakan perangkat seluler\*:<br>Untuk perangkat Android.<br>\*Hanya tersedia di Android.<br>\*Hanya tersedia di Android.

Catatan: Asisten Google tersedia pada perangkat Android 6.0\* yang memenuhi syarat atau yang lebih baru.<br>"Bekerja pada ponsel Android Lollipop, Marshmallow, dan Nougat yang memiliki layanan Google Play, memori >1,5 GB, dan

### b. Untuk menggunakan Asisten Google

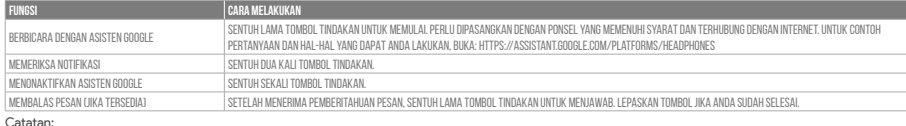

### b. Googleアシスタントの使用方法

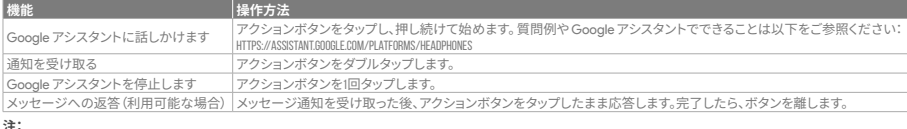

**注:** 1. Google、Android、Google Play は Google LLC の商標です。 2. Google アシスタントは一部の言語や国では利用できません。 3. Google アシスタントをオンまたはオフにしたい場合は、JBL Headphonesをダウンロードしてください。Settings>Voice assistantの順に選択することができます。

- -
- 
- 

**K0<br>Google 어시스턴트**<br>- Coogle 어시스턴트를 설정하려면<br>- 2. 모바일 기기에 헤드폰을 연결합니다<br>- 2. 모바일 기기를 이용해 Google 어시스턴트를 설정합니다\*.<br>- Android에서만 사용 가능.<br>\*Android에서만 사용 가능.<br>- Android에서만 사용 가능.<br>\*Coogle 어시스턴트의 기능에 대한 자세한 내용은 assistant.google.com/platform

b. Google 어시스턴트를 사용하려면

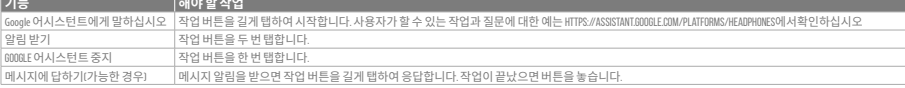

**참고:**  1. Google, Android 및 Google Play는 Google LLC의 상표입니다. 2. Google 어시스턴트는 특정 국가에서 사용할 수 없으며 지원하지 않는 언어가 있습니다. 3. Google 어시스턴트를 설정하거나 해제하려면 JBL Headphones 앱을 다운로드하십시오. 설정 > 음성 지원 로 이동하여 선택할 수 있습니다.

- 
- 
- **PI\_**<br>Asystent Google<br>a. W celu skonfigurowania Asystenta Google<br>a. W celu skonfigurowania Oogle, używając urządzenia mobilnego\*:<br>2. Włącz Asystenta Google, używając urządzenia mobilnego\*:<br>po wiającymi się na ekranie.<br>Na u

**Uwaga:** Asystent Google jest dostępny na urządzeniach z systemem Android 6.0\* lub nowszym.<br>\*Działa na urządzeniach z systemami Android Lollipop, Marshmallow i Nougat z usługami Sklepu Google Play, wymagania: >1,5 GB pami

rozdzielczość ekranu 720p lub wyższa. Aby uzyskać więcej informacji na temat możliwości Asystenta Google, odwiedź: assistant.google.com/platforms/headphones

### b. Jak Korzystać z Asystenta Google

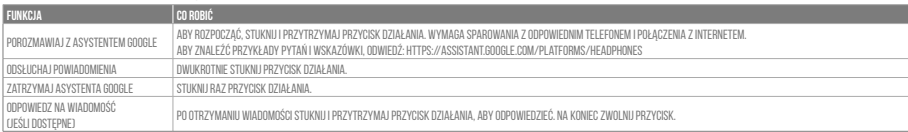

Uwaga: 1. Google, Android i Google Play są znakami towarowymi Google LLC.

2. Asystent Google nie jest dostępny w niektórych językach i krajach. 3. Jeśli chcesz włączyć lub wyłączyć Asystenta Google, pobierz naszą aplikację JBL Headphones. Możesz wybrać go w Ustawienia > Asystent głosowy.

### **SV**

- 
- 

Google Assistent<br>8. För att konfigurera Google Assistent<br>1. Anslut dina hörlurar till din mobila enhet<br>2. Konfigurera Google Assistent med din mobila enhet\*:<br>1. Tryk och håll nere hemknappen på din Android'''-enhet för att

Observera: Google Assistent är tillgänglig på kompatibla Android 6.0\* enheter eller senare.<br>\*Fungerar på Android-telefoner med Lollipop, Marshmallow och Nougat med Google Play-tjänster, >1.5GB av minne och 720p eller högre

### b. För att använda Google Assistent

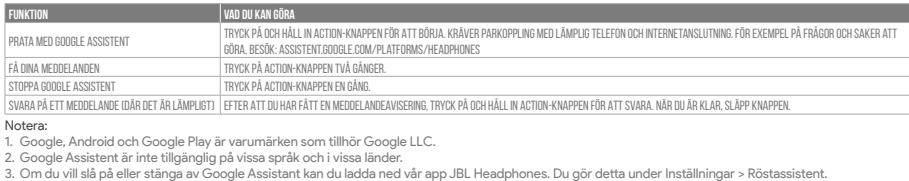